# **NSCL Epics support software**

**Ron Fox**

### **NSCL Epics support software**

by Ron Fox

Revision History Revision 1.0 March 28, 2007 Revised by: RF Original Release

# **Table of Contents**

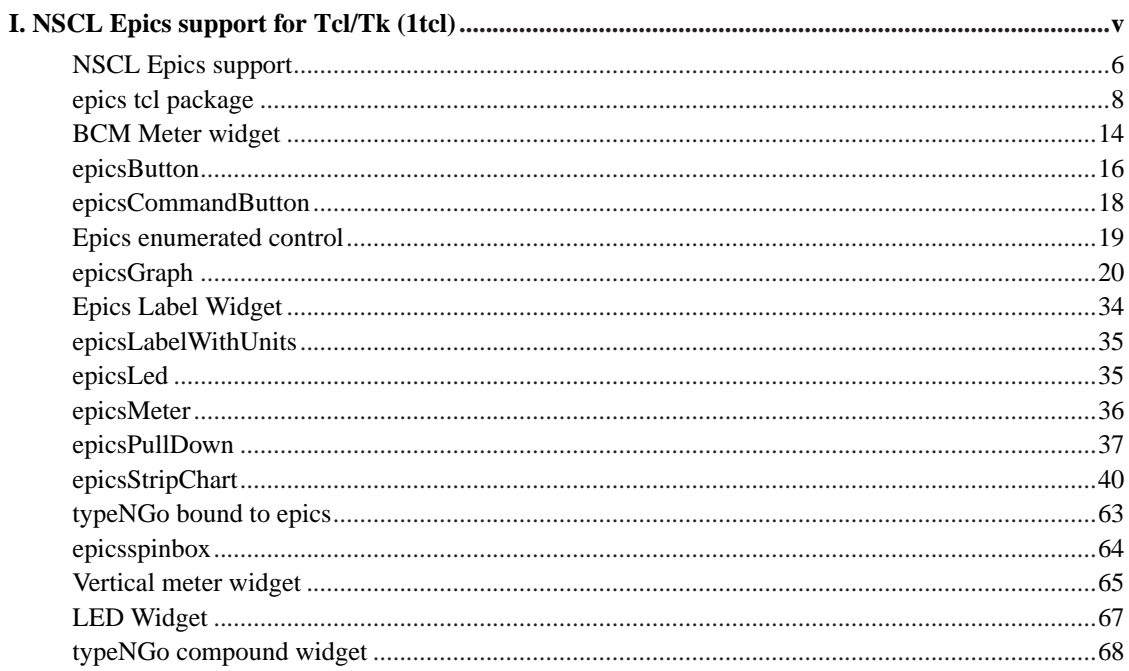

# **List of Examples**

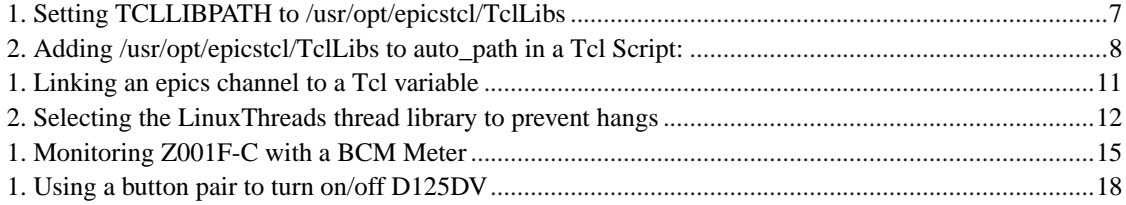

# <span id="page-4-0"></span>**I. NSCL Epics support for Tcl/Tk (1tcl)**

## <span id="page-5-0"></span>**NSCL Epics support**

### **Name**

Intro — Overview of Epics support for Tcl/Tk at the NSCL

### **DESCRIPTION**

NSCL has developed base support for epics access from within Tk programs or Tcl programs that are based around the Tcl event loop. The base support consists of a package called *epics*. You can use this package to directly access EPICS channels. In many cases, however, when building pure control panel applications, you will be able to accomplish your objectives by writing your application using the NSCL epics widget set.

NSCL has developed several Tcl/Tk widgets that understand how to directly interface with the EPICS control system. these widgets are built to directly understand EPICS channels, record fields and how to display them.

The Widget set consists of the following:

### epicsBCMMeter

A meter with range controls that knows how to display NSCL Beam Current meters and control their ranges. This widget requires an EPICS record of a specific subset of types.

#### epicsButton

A pushbutton that is connected to an epics field. This normally is used to control binary I/O records.

#### epicsEnumeratedControl

Controls an epics field that can have a value from a set of discrete pre-defined values.

#### epicsGraph.xml

Creates 2-d plots of epics channels vs. each other.

### epicsLabel.

Displays the value of an epics record field in a Tk label widget.

#### epicsLabelWithUnits

Displays the value of an epics record primary field in a Tk label widget along with the value of the record's engineering unit's field.

### epicsLed

Displays an indicator which is lit when the epics field is nonzero and not when it isn't the on and off colors of the LED can be configured.

### epicsMeter

Displays the value of an arbitrary EPICS record field in a meter.

#### epicsStripChart

Wraps the very flexible BLT Stripchart widget in some code that allows it to produce strip charts of the time evolution of an arbitrary number of epics fields.

### epicsTypeNGo

Provides a simple type-in entry field that allows users to control the value of an arbitrary epics field. New values are comitted by pressing a button.

epicsspinbox

Provides a spinbox that can control an arbitrary EPICS record field.

### **Getting started**

The NSCL epics software is made up of several packages. A base epics package provides raw support to the channel access layer. Each widget provides a separate package as well. In Tcl, packages are loaded using the:

**package require package-name**

command.

The **package require** searches a list of library directories for matching packages. In general it will be necessary to add the directory in which the epics packages are installed to this list of directories. This can be done either by setting the TCLLIBPATH environment variable prior to running your scripts, or by adding that directory to the Tcl auto\_path variable in your script.

I cannot anticipate where the NSCL epics software will be installed on all systems, however when I (Ron Fox) install this package, I install it in /usr/opt/epicstcl which will put the packages in /usr/opt/epicstcl/TclLibs.

### <span id="page-6-0"></span>**Example 1. Setting TCLLIBPATH to /usr/opt/epicstcl/TclLibs**

sh, bash shells:

**export TCLLIBPATH=/usr/opt/epicstcl/TclLibs**

csh:

**setenv TCLLIBPATH /usr/opt/epicstcl/TclLibs**

### <span id="page-7-1"></span>**Example 2. Adding /usr/opt/epicstcl/TclLibs to auto\_path in a Tcl Script:**

lappend auto\_path /usr/opt/epicstcl/TclLibs

On windows, no environment variables are needed. Simply

- 1. If not already installed, install the NCSAPPS package on your PC. This makes the EPICS channel access layer required by the epics package available.
- 2. Download and install the ActiveTcl package available at no charge from http://www.activestate.com Install this package in its default location.
- 3. Download the epics installer from the NSCL anonymous FTP site. At the time this is being written it is: ftp://ftp.nscl.msu.edu/pub/epicstcl13-001.exe
- 4. Run the epics installer you downloaded.

## <span id="page-7-0"></span>**epics tcl package**

### **Name**

epics — Loadable package to access epics.

## **Synopsis**

**package require epics**

**epicschannel name**

**name get ?count?**

**name set value-list ?data-type?**

**name updatetime**

**name delete**

**name link tclVariableName**

**name unlink tclVariableName**

**name listlinks ?pattern?**

**name values**

**name size**

### **SUMMARY**

The epics package is a loadable package that supplies access to an epics control system. Loading epics will also load the shared libraries required for epics, so these must be installed on the system on which this package is being used.

The **epicschannel** command expresses an interest in a specific named channel, or database field. Once specified, this becomes a new command. The new command is an ensemble with several subcommands. These subcommands allow one to manipulate and inquire about the channel. When interest is declared epics events are requested to maintain the state of a channel. Epics events can only be processed, however, by entering the Tcl event loop. Either by running wish, or by doing a **vwait** in a pure Tcl interpreter.

It is perfectly possible and acceptable to do something like:

epicschannel aaa ... epicschannel aaa

Rather than creating a second, duplicate command, the epics package maintains a reference count for each distinct epics channel created. The first **epicschannel** in the example above creates the new command, with a reference count of 1. The second increments the reference count of the existing aaa command to 2.

Having done the sequence of commands shown above;

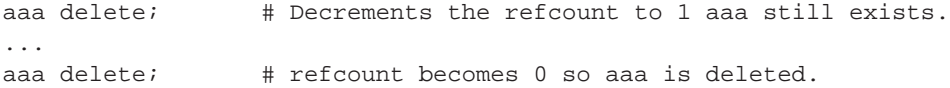

Hopefully this reference count scheme will make large programs easier to build, as sections will not have to worry about other sections yanking existing commands out from underneath them.

The subcommands for an epics channel are:

#### **get** ?size?

Retrieves the value of the channel or field. Note that if a connection event has not yet been recieved and processed, this will return an error. This can happen either if the channel is not an epics channel or if the event loop has not yet been entered enough times to allow the event to be seen. Note that epics events are processed prior to executing this command so it is possible for this command to fail first and then work a few tries later.

If the channel is an array, the entire array is returned as a Tcl list unless the optional  $size$  parameter is provided. In that case, the first  $size$  elements are returned or all elements depending on which is fewer.

#### **set** value-list ?data-type?

Sets the value of the channel or database field (if changeable) to value-list. All the remarks about the **set** subcommand apply here too.

If the channel is an array,  $value-list$  is a list of values that will be used to set the first elements of the array. The number of elements set is the smaller of the size of the list and the number of array elements managed by the channel.

If the optional data-type keyword is present, it provides the data type to be used to do the set. The data type can be any of string (default), real or int. It is an error for value-list to contain a value that cannot be converted to the type specified.

### **updatetime**

Returns the time of the last update received for the channel. The time is returned as an integer suitable for use in the Tcl **clock** command. This allows the result to be formatted as a time and date, or used arithmetically to calculate time diferences in seconds.

#### **delete**

Deletes the command and attachment to an epics channel. All resources associated with the command are also destroyed.

### **link** varname

Links a variable to the epics proces variable (channel). Changes to the channel get reflected into the linked variable. Changes to the varible from Tcl scripts are traced and result in attempts to modify the epics channel.

Additional **link**s are allowed and create a 1 to many link between an epics channel and several Tcl Variables.

At present, only the first element of array process variables is linked to the Tcl variable. Array process variables must be handled via the **get** and **set** sub-commands.

### **unlink varname**

Removes the link between the epics channel and the Tcl variable varname. It is an error to attempt to unlink from a variable that is not linked.

```
name listlinks ?pattern?
```
Lists the set of links that match the optional pattern. If no pattern is supplied, it defaults to  $*$ .

#### name values

Lists the set of values that the process variable can legally accept. If this list is empty, the channel is either not connected or has not received its first value and therefore does not yet know its list of enumerated values. If the list size is one, this will be a textual encoding of the data types acceptable by the channel e.g. float, string or int. If the list size is greater than 1, this is a list of allowed values for the enumerated variable.

#### name **size**

<span id="page-10-0"></span>Returns the number of elements in name. Epics process variables can be thought of as arrays, where a scalar value is just the special case of an array of size 1.

### **EXAMPLES**

The code below creates a label widget that follows the value of the epics channel SOMECHANNEL:

### **Example 1. Linking an epics channel to a Tcl variable**

```
package require epics
epicschannel SOMECHANNEL
SOMECHANNEL link SOMECHANNELvar
label .l -textvariable SOMECHANNELvar
pack .l
```
Note that this can be done much more simply using the epics Tcl widgets. Those widgets understand how to display epics channels directly e.g.

```
package require epicsLabelWithUnits
```

```
controlwidget::epicsLabelWithUnits .l -channel SOMECHANNEL
pack .l
```
Creates a GUI that displays SOMECHANNEL with its engineering units, updating as the value updates in Epics.

The example below finds out how many elements are in the channel K5RGA\_HSCAN\_DAT

```
package require epics
epicschannel K5RGA_HSCAN_DAT
...
set elements [K5RGA_HSCAN_DAT size]
```
The following example, takes the channel K5RGA\_HSCAN\_DAT, already assumed to be connected, and clears its second array element. Note that the elements of Tcl lists number from 0.

```
set data [K5RGB_HSCAN_DATA_get 2]; # get elements 0,1.
set data [lreplace $data 1 1 0]; # Replace second item with 0.
K5RGA_HSCAN_DAT set $data; # Set elements 0,1
```
### **OPEN ISSUES**

On some linux systems a broken implementation of the Linux Native Posix Thread Library (NPTL) causes the tcl shell extended with the epics package to deadlock (hang). This is a known issue with Linux. If this is observed then prior to starting tcl/wish applications, select the LinuxThreads implementation of the threading library by (bash):

<span id="page-11-0"></span>**Example 2. Selecting the LinuxThreads thread library to prevent hangs**

export LD\_ASSUME\_KERNEL=2.4.19

For the C shell: setenv LD\_ASSUME\_KERNEL 2.4.19

### **Issues with enumerated variable types**

Enumerated types have an interesting interaction with array sets. This is not an defect in the software package, it is simply a property of Tcl that interacts with some enumerated types, and the ability to set enumerated types by string values. Consider an enumerated type whose string values have spaces e.g one legitimate value is "a b". Let's call this process variable funky1 (we will have a funky2 to show another interesting issue with enumerated process variables. Suppose that this value "a b" corresponds to enumerated index 0. Consider the following two chunks of Tcl (funky1 is already assumed to be established as a channel).

funky1 set [lindex [funky1 values] 0] funky1 set "a b"

Both of these provide the parameter a b to the **set** subcommand. this looks like a two element list, but funky1 is only a single element array, so the value a is set which may not be legal, in which case epics will throw an error or, even worse, may correspond to another legal value for the enumerated type.

There are two potential solutions to this problem. First, ensure that a single element list is received by the **set** command, second, use indices only:

```
funky1 set [list [lindex [funky1 values] 0]]
funky1 set [lsearch [funky1 values] "a "b] int
```
The **list** command will add an additional level of quoting if necessary to ensure that each parameter it recieves is a properly quoted list element. The **lsearch** command will return the index of "a b" in the list of allowed values for funky1. This is an integer that represents the enumerated index value. The int at the back end of the command forces the **set** to be done as an integer data type rather than a string. See the discussion below about *pathalogical* enumerated process variables

For enumerated process variables there can also be an interesting pathology. Consider a process variable funky2 for which the **values** subcommand returns the list: 5 4 3 2 1 0. It is not clear what the following does, or even what the intent is:

funky2 set 2

Is the 2 the string 2 (which has enumerated index 3), or is it the index 2 which has the string value 3? Process variable designers should avoid such pathologies. If, however, a pathology like this does exist, that would imply that the only unambiguous way to set enumerated process variables is by index. The following *is* unambiguous:

funky2 set 2 int

This forces an integer set of the process variable which selects the textual value 3. Note that this pathology may well be hidden from the programmer, who is just using the **values** command to get the list of legal values and selecting from amongst them. The above discussion should hopefully lead you to conclude that for enumerated epics variable types, you should probably only use the textual representation, relying on the index to set the value and ensuring that the index is treated as an index by using the int data type parameter on the **set** sub command to ensure that pathalogically labelled variables are not a problem. e.g:

someenum set [lindex [someenum values] \$index]; # Avoid this!!! someenum set \$index int; # use this instead.

There is a further subtlety. For linked variables, modifications of the variable triggers a set in *string* form. This avoids the vector/list issue, but steps right into the issue with pathological value sets. Therefore once more enumerated process variables, following the plan of using the text (variable) for display only, but use the **someenum set some-integer int** form for setting the variable is the best policy.

## <span id="page-13-0"></span>**BCM Meter widget**

### **Name**

epicsBCMMeter — Provide a widget for displaying and controlling beam current monitors.

### **Synopsis**

**package require epicsBCMMeter**

**controlwidget::epicsBCMMeter path ?options...?**

### **OPTIONS**

### **-meterheight dimension**

Requests a specific height for the meter part of the widget. This height can be specified using any of the legal Tk dimension specifications. The value is passed to the meter widget's **-height** option without interpretation.

### **-meterwidth dimension**

Requests a specific width for the meter part of the widget. This height can be specified using any of the legal Tk dimension specifications. The value is passed to the meter widget's **-width** option without interpretation.

### **-channel name**

Specifies the name of the epics channel to be monitored by this meter. Note that the channel must have an MRNG, MSRN, and MRRN field in its database.

Note that the meter ranges are not exposed to the API. The widget maintains appropriate ranges and ticks depending on the value of the range of the underlying device.

The **-channel** option is required at creation time and cannot be changed later.

### **METHODS**

### **get**

Returns the current value of the meter's channel.

#### **getRange**

Returns the value of the meter range. For example, 1e-06 means the meter runs between -1e06 and 1e06..

#### **incRange**

Increments the range of the monitor and meter. This will usually make the meter more sensitive.

### **decRange**

<span id="page-14-0"></span>Decrements the range of the monitor and meter. This will usually make the meter less sensitive.

### **EXAMPLES**

The example below displays a BCM Meter that monitors the current on Z001F-C

### **Example 1. Monitoring Z001F-C with a BCM Meter**

package require epicsBCMMeter

```
controlwidget::epicsBCMMeter .meter -channel Z001F-C
pack .meter
```
## **SEE ALSO**

meter

## <span id="page-15-0"></span>**epicsButton**

### **Name**

epicsButton — Provide a control for on/off values in epics.

### **Synopsis**

**package require epicsButton**

**controlwidget::epicsButton path ?options...?**

### **DESCRIPTION**

This widget provides a mechanism for controlling binary output style devices with the ability to monitor an optional associated input status channel. Two control styles are supported, a single button and a pair of buttons. The widget can also be labeled.

### **OPTIONS**

**-channel** channel-name

Specifies the name of the channel that will be controlled by the pushbutton widget. Note that unless the **-statechannel** option is specified, this channel will also be used to reflect the state of the device. This option must be specified when the button is created.

### **-statechannel** channel-name

Specifies the name of the channel that reflects the state of the device. The channel state is assumed to be 'on' if this channel is boolean true and off otherwise. If this option is not specified when the button is constructed, the state will be read from the channel specified by **-channel**.

#### **-onvalue** value

Specifies the value to write to the channel to turn the device to the *on* state. If not specified, this defaults to 1.

### **-offvalue** value

Specifies the value to write to the channel to turn the device to the *off* state. If not specified, this defaults to 0.

### **-onlabel** string

Specifies the string to use to label the button that turns the device on. If a single button representation has been selected, this string will label the button when the device is off (the button turns the device on), and the button will display the off color. In a double button representation, this label will label the left button, which turns the device on.

### **-offlabel** string

Specifies a string to use to label the button that turns the device off. If a single button representation is selected, this string will label the button when the device is on (the button turns the device off in that case), and the button will display the on color. In a double button representation, this label will label the right button which turns the device off.

### **-oncolor** color

Specifies the color to use to indicate the device is on. In a single button case, the color is the background color of the single button, in a double button case, this color is the background color of the button that is enabled (when the device is on, the on button is disabled).

#### **-offcolor** color

Specifies the color to use to indicate the device is off. See the discussion of **-oncolor** for a hint about how this works.

### **-modality** keyword

Selects the type of button presentation desired. The keyword can have the value single or double. Selecting whether a single button or a pair of buttons will be used to control this device.

#### **-showlabel** boolean

If true (default) a channel name label is placed above the button(s). If false, no channel label is displayed.

### **EXAMPLES**

<span id="page-17-1"></span>The example below (to the best of my knowledge), creates a pair of buttons that can turn the D125DV power supply on and off:

#### **Example 1. Using a button pair to turn on/off D125DV**

```
package require epicsButton
controlwidget::epicsButton .d125dvonoff -channel D125DV.ONL -statechannel D125DV.SONL \
                                        -modality double \
                                        -onlabel {Turn On} \
                                        -offlabel {Turn Off} \
                                        -oncolor green -offcolor red
pack .d125dvonoff
```
## <span id="page-17-0"></span>**epicsCommandButton**

### **Name**

epicsCommandButton — Button that sends a value to a channel

### **Synopsis**

**package require epicsButton**

**controlwidget::epicsCommandButton path ?options?...**

### **DESCRIPTION**

The **epicsCommandButton** is wraps the Tk button widget so that clicking the button sends a specific value to an associated epics process variable. The appearance defaults for the widget are the same as ordinary Tk buttons, in contrast with **epicsButton** widgets.

### **OPTIONS**

The epicsCommandButton inherits all options and methods from the Tk button widget. The **-command** option is, however disabled to prevent interference with the epicsCommandButton's use of this feature in the underlying button.

### **-channel** epicschannel

epicschannel is the channel controlled by this widget. This must be supplied when constructing the widget and cannot be dynamically modified (attempts to do so are silently ignored).

### **-value** value

value is the value that will be written to the channel when the button is clicked. This defaults to an empty string, and can be dynamically modified after the widget is created.

### **EXAMPLES**

The example below creates a button that, when pressed sets the channel IGAI0 to zero.

```
package require epicsButton
controlwidget::epicsCommandButton .eb -channel IGAI0 -value 0 -text IGAI0=>0
pack .eb
```
## <span id="page-18-0"></span>**Epics enumerated control**

### **Name**

epicsEnumeratedControl — Provide a control for epics channels with discrete enumerable values.

### **Synopsis**

**package require epicsEnumeratedControl**

**controlwidget::epicsEnumeratedControl path ?options...?**

### **SUMMARY**

The **epicsEnumeratedControl** command provides a widget that allows you to monitor and control epics channels that can take one of a list of possible settings values. The widget is based on a radioMatrix widget, but the variable is bound to an epics channel.

### **OPTIONS**

All of the options associated with a **radioMatrix** widget are accepted by the **epicsEnumeratedControl** widget except the **-variable** option. In addition, the **-channel** option can be provided to bind the matrix to an epics channel.

### **METHODS**

The **Get** and **Set** methods work as for the radioMatrix.

### **SEE ALSO**

radioMatrix(1tcl)

## <span id="page-19-0"></span>**epicsGraph**

### **Name**

epicsgraph — Wrap a BLT graph with code for plotting epics channels against each other.

### **Synopsis**

**package require epicsGraph controlwidget::epicsStripChart name ?options? name addseries sname x-channel y-channel interval ?options? name removeseries sname**

### **DESCRIPTION**

This widget is a thin wrapping of the BLT Graph widget. The wrapping allows you to easily create graphs of epics channel pairs (e.g. one channel on the x axis, one on the y axis). Any number of pairs of channels can be plotted on the same widget if desired with line colors symbol shapes and line types distinguishing between them.

## **OPTIONS**

All options for the blt::graph widget are supported and passed to that widget without any interpretation. See the summary (section blt::graph summary) below or alternatively: http://man-wiki.net/index.php/N:blt\_graph for a full description of that widget.

### **METHODS**

All blt::graph widget methods are supported. See the summary (section blt::graph summary) below or alternatively, http://man-wiki.net/index.php/N:blt\_graph The blt::graph widget methods are passed without any interpretation on to that widget.

In addition the following methods are also defined:

#### **name addseries sname x-channel y-channel interval ?options?**

Adds a data series to the graph. A data series consists of a blt::graph element that displayse the data and channnelPairHistory object to automatically maintain the element's data.

sname is the name of the series to create. It must be unique and will also be used as the blt::graph element name.

 $x$ -channel  $y$ -channel are the names of the EPICS process variables that will be the X and Y parameters of the data series respectively.

interval is the number of milliseconds between samples on the plot.

options are optional option value pairs that are passed as is to the blt::graph element add command and can be used to configure the appearance of the data series e.g.

The command returns the name of the channel pair history object which can be saved and manipulated.

### **name removeseries sname**

Removes the series sname from the graph and destroys the channel pair history object that was created for it.

### **channelPairHistory objects**

channelPairHistory objects are used to keep track of and manage the automatic update of data series. While intended for use with the epicsGraph widget, you may also find them useful in your applications. This section therefore summarizes the capabilities of the channelPairHistory snit::type.

### **OPTIONS**

#### -period

Specifies the milliseconds between data updates

-xchannel

Name of the x channel. When used with an epicsGraph to produce a data series, this parameter will be on the x axis.

-ychanel

Name of the y channel. When used with an epicsGraph to produce a data series, this parameter will be on the y axis.

-timebase

[clock seconds] at which the data series start. When the data are retrieved from the object, the times associated with each data points are offsets relative to this time.

### **METHODS**

#### clear

Clears the entire data series.

clearfirst n

Clears the first  $n$  data points in the series.

```
keep n
```
Keeps only the first  $n$  data points in a series. This restriction is enforced on each update of the series.

names

The data series is maintained in a set of three  $blt:vector$  objects. This returns the names of the three vectors. The names are returned as a three element list. The first element of the list is the name of the time vector. The second element of th elist is the name of the x parameter vector. The third element of the list is the name of the y parameter vector.

get

Returns the data stored in the series. The data are returned as a list of data points. Each data point is a three element list consisting of (in order), the time relative to the  $-\text{timebase}$  time, the x parameter value at that time, and the y parameter value at that time.

### **blt::graph summary**

See http://man-wiki.net/index.php/N:blt\_graph for a full description of the blt::graph widget. This section provides a summary of the more useful features of the widget in an attempt to make this manpage close to self contained for most uses of the widget.

The blt::graph widget is a graph that plots X-Y data. The graph widget can be thought of as having many independently configurable components. Configuring each component can determine how the graph will appear.

### **OPTIONS**

-height measure

sets the requested height of the widget. This can be any valid Tk measurement. The default is 4i

-title text

Sets the title to text. If text is "", no title will be displayed.

-width measure

Specifies the requested width of the widget. The default is 5i.

### **COMPONENTS**

The graph widget can be thought of as made up of several components. Each component can be indepdendently configured and, in some cases several components of each type can be created. This section summarizes the components and what they do. Subsequent sections will describe the most useful options of the most used components.

axis

The graph has four standard axes (x, x2, y, and y2), but you can create and display any number of axes. Axes control what region of data is displayed and how the data is scaled. Each axis consists of the axis line, title, major and minor ticks, and tick labels. Tick labels display the value at each major tick.

### crosshairs

Cross hairs are used to position the mouse pointer relative to the X and Y coordinate axes. Two perpendicular lines, intersecting at the current location of the mouse, extend across the plotting area to the coordinate axes.

#### element

An element represents a set of data points. Elements can be plotted with a symbol at each data point and lines connecting the points. The appearance of the element, such as its symbol, line width, and color is configurable. Data series of epics channels are implemented as elements.

grid

Extends the major and minor ticks of the X-axis and/or Y-axis across the plotting area.

#### legend

The legend displays the name and symbol of each data element. The legend can be drawn in any margin or in the plotting area.

#### marker

Markers are used annotate or highlight areas of the graph. For example, you could use a polygon marker to fill an area under a curve, or a text marker to label a particular data point. Markers come in various forms: text strings, bitmaps, connected line segments, images, polygons, or embedded widgets.

#### pen

Pens define attributes (both symbol and line style) for elements. Data elements use pens to specify how they should be drawn. A data element may use many pens at once. Here, the particular pen used for a data point is determined from each element's weight vector (see the element's -weight and -style options).

### postscript

The widget can generate encapsulated PostScript output. This component has several options to configure how the PostScript is generated.

### **axis**

Four coordinate axes are automatically created: two X-coordinate axes (x and x2) and two Y-coordinate axes (y, and y2). By default, the axis x is located in the bottom margin, y in the left margin, x2 in the top margin, and y2 in the right margin.

An axis consists of the axis line, title, major and minor ticks, and tick labels. Major ticks are drawn at uniform intervals along the axis. Each tick is labeled with its coordinate value. Minor ticks are drawn at uniform intervals within major ticks.

The range of the axis controls what region of data is plotted. Data points outside the minimum and maximum limits of the axis are not plotted. By default, the minimum and maximum limits are determined from the data, but you can reset either limit.

You can have several axes. To create an axis, invoke the axis component and its create operation.

```
# Create a new axis called "tempAxis"
.g axis create tempAxis
```
You map data elements to an axis using the element's -mapy and -mapx configuration options. They specify the coordinate axes an element is mapped onto.

```
# Now map the tempAxis data to this axis.
.g element create "e1" -xdata $x -ydata $y -mapy tempAxis
```
Any number of axes can be displayed simultaneously. They are drawn in the margins surrounding the plotting area. The default axes x and y are drawn in the bottom and left margins. The axes x2 and y2 are drawn in top and right margins. By default, only x and y are shown. Note that the axes can have different scales.

To display a different axis or more than one axis, you invoke one of the following components: xaxis, yaxis, x2axis, and y2axis. Each component has a use operation that designates the axis (or axes) to be drawn in that corresponding margin: xaxis in the bottom, yaxis in the left, x2axis in the top, and y2axis in the right.

```
# Display the axis tempAxis in the left margin.
.g yaxis use tempAxis
```
The use operation takes a list of axis names as its last argument. This is the list of axes to be drawn in this margin.

You can configure axes in many ways. The axis scale can be linear or logarithmic. The values along the axis can either monotonically increase or decrease. If you need custom tick labels, you can specify a Tcl procedure to format the label any way you wish. You can control how ticks are drawn, by changing the major tick interval or the number of minor ticks. You can define non-uniform tick intervals, such as for time-series plots.

Axis components are manipulated using an ensemble of widgets commands (methods) of the form:

```
pathName axis subcommand ...
```
The most useful of the subcommands will be described below.

#### cget axisName option

Returns the current value of the option given by option for axisName. Option may be any option described below for the axis configure operation.

#### configure axisName option value

Sets a new value for a configuration option for the axis  $axisName$ . option and value are described in the 'most useful list of options' below:

#### -color color

Sets the color of the axis and tick labels. The default is black.

#### -descending boolean

Indicates whether the values along the axis are monotonically increasing or decreasing. If boolean is true, the axis values will be decreasing. The default is 0.

#### -logscale boolean

Indicates whether the scale of the axis is logarithmic or linear. If boolean is true, the axis is logarithmic. The default scale is linear.

### -majorticks majorlist

Specifies where to display major axis ticks. You can use this option to display ticks at nonuniform intervals.  $ma$  jorlist is a list of axis coordinates designating the location of major ticks. No minor ticks are drawn. If majorList is "", major ticks will be automatically computed. The default is "".

#### -max value

Sets the maximum limit of axisName. Any data point greater than value is not displayed. If value is "", the maximum limit is calculated using the largest data value. The default is "". Note that this calculation is performed again as data elements change in time.

#### -min value

Sets the minimum limit of axisName. Any data point less than value is not displayed. If value is "", the minimum limit is calculated using the smallest data value. The default is "".

#### -minorticks minorList

Specifies where to display minor axis ticks. You can use this option to display minor ticks at non-uniform intervals. MinorList is a list of real values, ranging from 0.0 to 1.0, designating the placement of a minor tick. No minor ticks are drawn if the -majortick option is also set. If minorList is "", minor ticks will be automatically computed. The default is "".

#### -stepsize value

Specifies the interval between major axis ticks. If value isn't a valid interval (must be less than the axis range), the request is ignored and the step size is automatically calculated.

```
-subdivisions number
```
Indicates how many minor axis ticks are to be drawn. For example, if number is two, only one minor tick is drawn. If number is one, no minor ticks are displayed. The default is 2.

-title text

Sets the title of the axis. If text is "", no axis title will be displayed.

### **create** axisName ?options...?

Creates a new axis by the name axisName. No axis by the same name can already exist. ?options...? are option value pairs described above under the **configure** subcommand.

### **delete** axisName

Deletes the named axes. An axis is not really deleted until it is not longer in use, so it's safe to delete axes mapped to elements.

### **names** ?pattern?

Returns a list of axes matching zero or more patterns. If no pattern argument is give, the names of all axes are returned.

### **element**

An element is what we refer to as a data series. Elements are displayed as a set of X/Y points on the surface of the graph, limited by the axes they are associated with. The points can be connected by lines that have various line styles an doclors (see pen components as well).

When new data elements are created, they are automatically added to a list of displayed elements. The display list controls what elements are drawn and in what order.

The following operations are the most useful ones available for elements. All are of the form:

**pathName element subcommand ...**

### **cget elemNamme option**

Returns the current value of the element configuration option given by option. Option may be any of the options described below for the element configure operation.

#### **configure elemName ... ?option...**

Queries or modifies the configuration options for elements. Several elements can be modified at the same time. If  $option$  isn't specified, a list describing all the current options for  $element$  is returned. If an *option* is specified, but not its value, then a list describing the option *option* is returned. If one or more option and value pairs are specified, then for each pair, the element option option is set to value. The following options are are the most commonly used ones valid for elements.

### -color color

Sets the color of the traces connecting the data points.

#### -dashes dashlist

Sets the dash style of element line.  $D$ ashList is a list of up to 11 numbers that alternately represent the lengths of the dashes and gaps on the element line. Each number must be between 1 and 255. If dashList is "", the lines will be solid.

-label text

Sets the element's label in the legend. If text is "", the element will have no entry in the legend. The default label is the element's name.

-pen penname

Set the pen to use for this element. For more information about pens, see the pen component described later in this document.

#### -symbol symbol

Specifies the symbol for data points. Symbol can be either square, circle, diamond, plus, cross, splus, scross, triangle, "" (where no symbol is drawn), or a bitmap. Bitmaps are specified as "source ?mask?", where source is the name of the bitmap, and mask is the bitmap's optional mask. The default is circle.

### **exists elemName**

Returns 1 if an element elemName currently exists and 0 otherwise.

### **element names ?pattern?...**

Returns the elements matching one or more pattern. If no pattern is given, the names of all elements is returned.

### **grid**

Grid lines extend from the major and minor ticks of each axis horizontally or vertically across the plotting area. While there are many options and operations associated with grid lines, the most common ones are:

### **grid on**

Turns on the display the grid lines.

#### **grid off**

Turns off the display the grid lines.

### **legend**

The legend displays a list of the data elements. Each entry consists of the element's symbol and label. The legend can appear in any margin (the default location is in the right margin). It can also be positioned anywhere within the plotting area.

Legend operations are of the form:

```
pathName legend operation ...
```
The most frequently used legend operations are:

#### **cget option**

Returns the current value of a legend configuration option. Option may be any option described below in the legend configure operation.

### **configure ?option...?**

Queries or modifies the configuration options for the legend. If option isn't specified, a list describing the current legend options for pathName is returned. If *option* is specified, but not value, then a list describing option is returned. If one or more option and value pairs are specified, then for each pair, the legend option *option* is set to value. The following options (and others) are valid for the legend.

#### -hide boolean

Indicates whether the legend should be displayed. If boolean is true, the legend will not be drawn. The default is no.

#### -position pos

Specifies where the legend is drawn. The -anchor option also affects where the legend is positioned. If pos is left, left, top, or bottom, the legend is drawn in the specified margin. If pos is plotarea, then the legend is drawn inside the plotting area at a particular anchor. If  $pos$  is in the form " $@x,y$ ", where x and y are the window coordinates, the legend is drawn in the plotting area at the specified coordinates. The default is right.

### **Pen**

Pens define attributes (both symbol and line style) for elements. Pens mirror the configuration options of data elements that pertain to how symbols and lines are drawn. Data elements use pens to determine how they are drawn. A data element may use several pens at once. In this case, the pen used for a particular data point is determined from each element's weight vector (see the element's -weight and -style options).

One pen, called activeLine, is automatically created. It's used as the default active pen for elements. So you can change the active attributes for all elements by simply reconfiguring this pen.

```
.g pen configure "activeLine" -color green
```
You can create and use several pens. To create a pen, invoke the pen component and its create operation.

```
.g pen create myPen
```
You map pens to a data element using either the element's -pen or -activepen options.

```
.g element create "line1" -xdata $x -ydata $tempData \
                -pen myPen
```
An element can use several pens at once. This is done by specifying the name of the pen in the element's style list (see the -styles option).

```
.g element configure "line1" -styles { myPen 2.0 3.0 }
```
This says that any data point with a weight between 2.0 and 3.0 is to be drawn using the pen myPen. All other points are drawn with the element's default attributes.

The following operations are available for pen components, and are of the form:

**pathName pen operation ...**

Descriptions start with the operation.

#### **cget penName option**

Returns the current value of the option given by option for penName. Option may be any option described below for the pen configure operation.

#### **configure penName ?penName... ?option...?**

Queries or modifies the configuration options of penName. Several pens can be modified at once. If option isn't specified, a list describing the current options for penName is returned. If option is specified, but not value, then a list describing *option* is returned. If one or more option and value pairs are specified, then for each pair, the pen option option is set to value. The following options are valid for pens.

#### -color color

Sets the color of the traces connecting the data points.

#### -dashes dashList

Sets the dash style of element line. DashList is a list of up to 11 numbers that alternately represent the lengths of the dashes and gaps on the element line. Each number must be between 1 and 255. If dashList is "", the lines will be solid.

#### -symbol symbol

Specifies the symbol for data points. Symbol can be either square, circle, diamond, plus, cross, splus, scross, triangle, "" (where no symbol is drawn), or a bitmap. Bitmaps are specified as "source ?mask?", where source is the name of the bitmap, and mask is the bitmap's optional mask. The default is circle.

#### **create penName ?option value?...**

Creates a new pen by the name penName. No pen by the same name can already exist. *Option* and value are described in above in the pen configure operation.

### **delete ?penName?...**

Deletes the named pens. A pen is not really deleted until it is not longer in use, so it's safe to delete pens mapped to elements.

#### **names ?pattern?...**

Returns a list of pens matching zero or more patterns. If no pattern argument is give, the names of all pens are returned.

### **postscript**

The graph can generate encapsulated PostScript output. There are several configuration options you can specify to control how the plot will be generated. You can change the page dimensions and borders. The plot itself can be scaled, centered, or rotated to landscape. The PostScript output can be written directly to a file or returned through the interpreter.

Postscript operations all have the form:

**pathName postscript operation ...**

The following postscript operations are available.

#### **cget option**

Returns the current value of the postscript option given by option. Option may be any option described below for the postscript **configure** operation.

### **configure ?option value?...**

Queries or modifies the configuration options for PostScript generation. If option isn't specified, a list describing the current postscript options for pathName is returned. If option is specified, but not value, then a list describing option is returned. If one or more option and value pairs are specified, then for each pair, the postscript option *option* is set to value. The following postscript options are available.

### -center boolean

Indicates whether the plot should be centered on the PostScript page. If boolean is false, the plot will be placed in the upper left corner of the page. The default is 1 (true), which centers the plot on the postscript page.

### -colormode mode

Specifies how to output color information. Mode must be either color (for full color output), gray (convert all colors to their gray-scale equivalents) or mono ( convert foreground colors to black and background colors to white). The default mode is color.

#### -landscape boolean

If boolean is true, this specifies the printed area is to be rotated 90 degrees. In non-rotated output the X-axis of the printed area runs along the short dimension of the page ("portrait orientation); in rotated output the X-axis runs along the long dimension of the page ("landscape orientation). Defaults to 0.

#### -maxpect boolean

Indicates to scale the plot so that it fills the PostScript page. The aspect ratio of the graph is still retained. The default is 0.

### **output ?fileName? ?option value?...**

Outputs a file of encapsulated PostScript. If a  $E - i$  ename argument isn't present, the command returns the PostScript. If any option-value pairs are present, they set configuration options

controlling how the PostScript is generated. Option and value can be anything accepted by the postscript configure operation above.

### **EXAMPLES**

The following simple application prompts for two channels and then builds/displays a plot of the two channels updated every 100ms. The plot will have axes that autorange, with a grid and axis titles that reflect the channels plotted as well as a title that reflects the plot.

```
package require epicsGraph
# Build the prompt for the channels:
frame .prompt
label .prompt.cxlbl -text {X Channel}
entry .prompt.cx
label .prompt.cylbl -text {Y Channel}
entry .prompt.cy
button .prompt.ok -text Ok -command createPlot
grid .prompt.cxlbl .prompt.cx
grid .prompt.cylbl .prompt.cy
grid .prompt.ok
pack .prompt
# Called when the OK button is clicked.
# get the x/y channel names and create the
# plot. A lot of error checking has been
# omitted for the sake of brevity (e.g. what
# if the user does not fill in a channel?
proc createPlot {} {
   set xName [.prompt.cx get]
   set yName [.prompt.cy get]
   destroy .prompt; \# Now the top level is clear.
    set seriesName "${xName}_v_{$yName}"
    set title "$xName vs. $yName"
    # Set up the plot:
    controlwidget::epicsGraph .eg -title $title
    .eg grid on
    .eg legend configure -position bottom
    .eg addseries $seriesName $xName $yName 100 -color black -symbol {} \
                                        -label $title
```

```
.eg xaxis configure -title $xName
    .eg yaxis configure -title $yName
   pack .eg -fill both -expand 1
}
```
## <span id="page-33-0"></span>**Epics Label Widget**

### **Name**

epicsLabel — Provide a label widget that connects to an epics channel.

### **Synopsis**

**oackage require epicsLabel**

**::controlwidget::epicsLabel path ?options?...**

### **OPTIONS**

All options supported by the Tcl **label** widget are supported by this widget. You should not, however use the -textvariable option as this is used to connect the widget to the channel.

### **-channel name**

This option is required and can only be set at construction time. it provides the name of the epics channel to which the widget will be connected.

### **METHODS**

All methods supported by the Tk label widget are supported by the epicsLabel widget.

### **SEE ALSO**

## <span id="page-34-0"></span>**epicsLabelWithUnits**

### **Name**

epicsLabelWithUnits — Show the value of an epics channel and its units if it has any.

### **Synopsis**

**package require epicsLabelWithUnits**

**controlwidget::epicsLabelWithUnits path ?options?**

### **OPTIONS**

See the **epicsLabel(1tcl)** man page for a description of he options acceptable to this widget.

### **METHODS**

See the **epicsLabel(1tcl)** man page for a description of the methods recognized by this widget.

## **SEE ALSO**

epicsLabel(1tcl)

## <span id="page-34-1"></span>**epicsLed**

### **Name**

epicsLed — An LED bound to an epics channel.

### **Synopsis**

**package require epicsLed**

**::controlwidget::epicsLed path ?options?**

## **OPTIONS**

All options recognized by the **led** widget are recognized by this widget. In addition, the required option: **-channel epicsPV** provides the name of the epics process variable to bind to the LED. The LED will be 'on' if the process variable is nonzero or any textual value that tcl recognizes as boolean, or 'off' if not.

## **METHODS**

All methods recognized by the led widget are supported, however it is recommended that you not call **on** or **off**.

## **KNOWN ISSUES**

If the on or off colors are changed, this is not reflected until the channel next changes value.

## **SEE ALSO**

led(1tcl)

## <span id="page-35-0"></span>**epicsMeter**

### **Name**

epicsMeter — Provide a generic meter that can display an epics channel

## **Synopsis**

**packge require epicsMeter**

**controlwidget::epicsMeter name -channel channel ?options?**

### **DESCRIPTION**

Provides a generic meter that can display any numeric epics process variable. The meter's normal appearance is a vertical strip of subwidgets consisting of a textual label describing the widget contents (defaults to the channel name), An epicsLabel that shows the current value and units of the channel. A meter whose indicator shows the current value of the channel.

### **OPTIONS**

All options supported by the **controwidget::meter** widget are supported by this widget except the -variable option.

-channel channel-name

Provides the name of the epics process variable (channel) to display on the meter. This must be provided at construction time and cannot be changed.

-label string

Overrides the default widget label string, which is the channel name.

### **EXAMPLES**

The example below displays the temperature outside the NSCL in degrees F, on a meter that goes from 0 to 100 degrees with tick marks every 20 degrees:

package require epicsMeter controlwidget::epicsMeter .temp -from 0 -to 100 -majorticks 20 -channel TI9400 pack .temp

### **SEE ALSO**

<span id="page-36-0"></span>controlwidget::meter(1tcl)

## **epicsPullDown**

### **Name**

epicsPullDown — Pull down menu connected to an epics channel

## **Synopsis**

**package require epicsPullDown**

**controlwidget::epicsPulldown path ?options...?**

## **DESCRIPTION**

The epicsPulldown widget provides a pull down menu that connects to an epics channel. The widget adapts a Tk menubutton widget and associates a menu with the widget. The menu represents a set of possible values that can be set in the process variable connected to the widget.

While the widget can easily be used for process variables with enumerated values it is not restricted to that use. The menu button face is labeled with the current value of the process variable. If the process variable has a value that is not represented by its menu choices the raw string value of the process variable labels the button.

## **OPTIONS**

All options that are recognized by the Tk menubutton widget are supported. The application, however should not use the -menu option as that is used to connect the widget to the menu generated by the -items option described in the list of additional options below.

In addition to all of the menubutton widgets, the widget supports the following options>

### **-channel** name

Specifies the name of the epics process variable to which the menu will be connected. This option must be supplied when the widget is built and cannot be dynamically modified. Selecting entries in the widget will modify the specified process variable. The button face will reflect the current value of the process variable.

### **-items** items

Describes the menu entries. The items value is a Tcl list. Each list element describes a single item in the menu. The menu is populated top down in the order specified by the  $i$ tems list.

Each item in the list can have one of the following forms:

- - Inserts a separator in the menu. A separator is a horizontal line that is used to visually group related sets of items.
- labelvalue Inserts a radio button in the menu. The radio button has the label given by the text labelvalue. This will also be the value of the process variable associated with this item. When the menu item created is selected, the process variable will be set to labelvalue. When the process variable is labelvalue the menu button will be labeled labelvalue.
- $\bullet$  { labe l value } A two element Tcl list that creates a new radio button in the menu. The first element (label) provides the text that labels the button. The second, value provides the value associated with this label. When this menu entry is selected, the process variable will be set to value. When the process variable is equal to value the label of the menu button will be label.

```
-tearoff true | false
```
Determines whether or not the pull down menu can be torn off into a new top level widget. If true (the default), the menu can be torn off. If false not. Menus that can be torn off will have a dashed line across the top of them. Clicking on that dashed line makes a new top level widget that duplicates the menu. When the menu is torn off, you can still operate the menu button and, in fact, as many menu entries as desired can be torn off.

### **METHODS**

All of the widget commands of the Tk menubutton widget are supported.

### **EXAMPLES**

The example below creates an epics pull down menu connected to IGLI0. The first three menu items are values. The fourth a separator. The final two are label value pairs:

```
package require epicsPullDown
controlwidget::epicsPullDown .pd -channel IGLI0 -tearoff true
.pd configure -items \{1\ 2\ 3\ -\ \{\text{four 4}\} \ \{\{\text{five units}\}\ 5\}\}\pack .pd
```
The epics **list** command can also be used to build up the items list. The next example produces the same result, but uses **list** and defines the menu items when the drop down is constructed.

package require epicsPullDown

```
controlwidget::epicsPullDown .pd -channel IGLI0 \
          -tearoff true \
     -items [list 1 2 3 - \qquad \qquad \backslash[list four 4] \setminus[list "five units" 5]]
pack .pd
```
The next example shows how to build the item list automatically for an epics enumerated channel. There are two complications.

- Individual strings may have spaces in them and not be interpreted as single item entries.
- The channel may not connect immediately so you can't build up the item list until the connection completes.

The example below deals with all of these issues:

```
package require epicsPullDown
proc configureItems {widget channel} {
   if {[llength [K5RGA_M_O2.SCAN values]] != 0} {
foreach value [K5RGA_M_O2.SCAN values] {
    lappend itemlist [list $value]
 }
 $widget configure -items $itemlist
   } else {
 # Not connected yet reschedule.
after 100 [list configureItems $widget $channel]
    }
}
controlwidget::epicsPullDown .pd -channel K5RGA_M_O2.SCAN
configureItems .pd K5RGA_M_O2.SCAN
pack .pd
```
## **epicsStripChart**

### **Name**

epicsStripChart — Wrap a BLT stripchart with code for plotting epics channel time evolutions.

## **Synopsis**

**package require epicsStripChart**

**controlwidget::epicsStripChart name ?options?**

**name addchannel channel milliseconds ?options?**

**name removechannel channel**

## **DESCRIPTION**

This widget adds machinery to the BLT Strip chart widget to support adding epics channels to a chart. For a summary of the BLT stripchart widget, see the section BLT STRIPCHART below. For full information about the BLT stripchart widget see the online man pages at e.g. http://man-wiki.net/index.php/N:blt\_stripchart.

## **OPTIONS**

All BLT stripchart widget options are supported. For some of the non-standard useful options see BLT STRIPCHART below, or the online man page referenced in the DESCRIPTION section.

### **METHODS**

All blt stripchart methods are supported, in addition to the ones described below. For some of the more useful blt stripchart methods, see the section BLT STRIPCHART below, or refer to the online manual pages for the stripchart widget referred to in the DESCRIPTION section.

### **addchannel name milliseconds ?options?**

Adds the channel name to the strip chart as a new *channelHistory* element. The strip chart will automatically trace the channel value updating every milliseconds milliseconds. The optional list of ?options, can be any of the options accepted by the BLT stripchart widget's element component.

The method returns a name which is both the name of the new BLT strip chart element and a command that can be used to manipulate the channelHistory object. For more information about the channelHistory object, see the section channelHistory OBJECTS below.

### **removechannel name**

Removes the specified channel from the strip chart. Note that this is the *channel name* not the name of the channelHistory object returned by the **addchannel** method.

Removing the specified channel from the strip chart destroys the element created for the trace. It also destroys the associated channelHistory object and all resources associated with that object.

### **channelHistory OBJECTS**

Adding a channel to the stripchart creates a new object called a *channelHistory* object and returns the object name to the user. This object also has methods as described in the synopsis below:

```
set object [.stripchart addchannel name millisecondds ?options?
object clear
object clearfirst points
object keep points
object updateperiod milliseconds
object get
```
### **channelHistory OPTIONS**

These options should be treated as readonly. That is you should always **cget** them and never **configure** them.

#### -period

The number of milliseconds between each update of the object

-channel

The name of the EPICS channel monitored by this objecdt

-timebase

The time relative to which historical data time offsets are measured. This is the output of a [clock seconds] command. Note that time offsets are floating point seconds. It is possible to use a time offset in conjunction with [clock format], a format string and a bit of arithmetic to produce a timestamp for an individual data item that is exact to the millisecond at which the data was updated.

### **channelHistory METHODS**

#### **object clear**

Clears all the historical data in the object. On the stripchart this means the trace for the channel managed by this element will vanish and then start accumulating again as time passes.

In a larger application, you could clear the entire strip chart by iterating through the channelHistory elements you created and clearing them all. Since the channelHistory element object name is the same as the stripchart element name, the BLT stripchart **element names** can return alll the channel history objects created *as long as* the chart only contains epics channels.

#### **object clearfirst points**

Removes the first points points of history data from the object. See the **keep** method for a better way to keep the history data size under control.

### **object keep points**

Requires that the history object retain at most points data points. After each update interval, if the history object contains more than the specified number of points, the oldest points are discarded until the correct number of points are retained.

#### **object updateperiod milliseconds**

Changes the update period to the milliseconds milliseconds. this takes effect after the next update period.

#### **object get**

Returns the historical data for the parameter logged. The historical data is returned as a Tcl list of pairs. Each pair contains a time offset (floating point seconds) from the time base of the object (See the -timebase option), and the value of the channel at that time.

This can be used to, e.g. perform analysis, logging or serialization for later re-load, of the historical data.

#### **object names**

The historical data are stored in two BLT vectors, a time and a data vector. This method returns a two element list consisting of the name of the time and data vectors in that order.

### **BLT STRIPCHART**

This section summarizes the BLT stripchart widget. This is intended just to provide an overview of the most useful options. It is not intended as a complete document for that widget. Complete documentation of the BLT strip chart widget can be found online at: http://man-wiki.net/index.php/N:blt\_stripchart.

The stripchart widget is very flexible it can be configured via options, methods, and components. Components are named entities that can be added to the stripchart and then manipulated via their own options and components. The following component are supported:

axis

Coordinate axes control the region of data displayed and how the data are scaled. Up to four axes (2 x and 2 y) can be displayed on the chart.

### crosshairs

crosshairs can be defined to get a better idea of where the cursor is

#### element

Elements are data point sets and their attributes. Each channel added to the chart creates an element.

grid

The grid extends major and minor ticks across the plotting area to make it easier to read the location of points off the plot by eye.

### legend

Legends display labels for the elements and their styles. Note that while the strip chart default label is the element name, the **epicsStripChart addchannel** command labels the element's entry in the legend with the EPICS channel name.

### marker

Markers are used to annotate or highlight areas of the graph. Many different marker types are supported including text, bitmaps, polylines, images, polgons, and embedded widgets.

pen

Pens define attributes for elements. They can be thought of as attribute bundles that can be applied in a single configuration parameter.

### postscript

The postscript component allows you to save the contents of the graph in a postscript file as well as to configure the way in which that file is produced.

### **Key Stripchart options**

This section provides a summary of a few of the more interesting, non-standard options recognized by the strip chart widget. See the online docs for complete documentation.

```
-halo pixels
```
Specifies a maximum distance to consider when searching for the closest data point (see the element's closest operation below). Data points further than pixels away are ignored. The default is 0.5i. This is used e.g. to process mouse hits in event bindings.

-height measure

Specifies the requested height of widget. The default is 4i.

```
-invertxy boolean
```
Indicates whether the placement X-axis and Y-axis should be inverted. If boolean is true, the X and Y axes are swapped. The default is 0 (unswapped).

```
-tile image
```
Specifies a tiled background. If image isn't "", the background is tiled using image. Otherwise, the normal background color is drawn. Image must be an image created using the Tk image command. The default is "".

```
-title text
```
Sets the title to text. If text is "", no title will be displayed.

### -width measure

Specifies the requested width of the widget. The default is 5i.

### **Key Stripchart methods**

This section is a summary of the most useful stripchart methods. See the online manpage for the BLT Stripchart for more complete documentation. (We don't bother to document configure and cget as these are 'well understood' Tk methods).

### **axis operation ...**

Manipulates axis components. See the section "Stripchart components" for more information about this.

#### **crosshairs operation ...**

Manipulates the crosshairs component of the stripchart. See the section "Stripchart components" below for more information.

### **element operation ...**

Manipulates element components. Note that channels become element components of the stripchart. See the section "Stripchart components" below for more information.

### **grid operation ...**

Manipulates the grid component of the stripchart. See the section "Stripchart components" below for more information.

### **invtransform winX winY**

Performs a coordinate transform that maps the point defined by  $(winx \ winx)$  into the graph real coordinate system. Returns the transformed X/Y coordinates.

### **legend operation ...**

Manipulates the legend component of the strip chart widget. See the section "Stripchart components" below for more information.

#### **marker operation ...**

Manipulates marker components of the strip chart widget. See the section "Stripchart components" below for more information.

#### **postscript operation ...**

Manipulates the postscript snapshot component of the widget.

### **transform x y**

Transforms the point  $(x \, y)$  specified in graph coordinates to widget coordinates.

### **xaxis | x2axis | yaxis | y2axis operation ...**

Manipulates an axis component of the graph. See the section "Stripchart components" below for more information.

### **Stripchart components**

This section describes the various stripchart components and how to create and manipulate them.

#### Stripchart axes

**Stripchart axes.** Four coordinate axes are automatically created: two X-coordinate axes (x and x2) and two Y-coordinate axes (y, and y2). By default, the axis x is located in the bottom margin, y in the left margin, x2 in the top margin, and y2 in the right margin.

An axis consists of the axis line, title, major and minor ticks, and tick labels. Major ticks are drawn at uniform intervals along the axis. Each tick is labeled with its coordinate value. Minor ticks are drawn at uniform intervals within major ticks.

The range of the axis controls what region of data is plotted. Data points outside the minimum and maximum limits of the axis are not plotted. By default, the minimum and maximum limits are determined from the data, but you can reset either limit.

You can create and use several axes. To create an axis, invoke the axis component and its create operation.

> # Create a new axis called "temperature" .s axis create temperature

You map data elements to an axis using the element's -mapy and -mapx configuration options. They specify the coordinate axes an element is mapped onto.

```
# Now map the temperature data to this axis.
.s element create "temp" -xdata $x -ydata $tempData \
                         -mapy temperature
```
While you can have many axes, only four axes can be displayed simultaneously. They are drawn in each of the margins surrounding the plotting area. The axes x and y are drawn in the bottom and left margins. The axes x2 and y2 are drawn in top and right margins. Only x and y are shown by default. Note that the axes can have different scales.

To display a different axis, you invoke one of the following components: xaxis, yaxis, x2axis, and y2axis. The **use** operation designates the axis to be drawn in the corresponding margin: xaxis in the bottom, yaxis in the left, x2axis in the top, and y2axis in the right.

> # Display the axis temperature in the left margin. .s yaxis use temperature

You can configure axes in many ways. The axis scale can be linear or logarithmic. The values along the axis can either monotonically increase or decrease. If you need custom tick labels, you can specify a Tcl procedure to format the label as you wish. You can control how ticks are drawn, by changing the major tick interval or the number of minor ticks. You can define non-uniform tick intervals, such as for time-series plots.

This section describes the major operations on the strip chart axis component. All of these are invoked using the form

**.stripchart axis operation ...**

Where we will now describe the most useful operations.

#### **create name ?options?**

Creates a new axis name the optional options configure the axis as per the configuration options described below.

#### **delete name**

Deletes an existing axis.

#### **invtransform name screenCoords**

Transforms screenCoords from the widget coordinate system to the axis coordinate system defined by the axis name.

#### **names ?pattern ...**

Returns the name of all defined axes that match at least one of the patterns provided. Patterns can contain *glob* wildcard characters. If no pattern is provided the command operates as if there was a single pattern: \*.

#### **transform axisName axisCoord**

Returns axisCoord transformed to widget coordinates using the transformation defined by the axis axisName

Axes can be configured using the **configure** subcommand and their configuration can be inquired using the **cget** subcommand. For example:

```
.stripchart axis configure axisName ...
```
More useful configuration parameters for an axis include:

#### -logscale boolean

Indicates whether the scale of the axis is logarithmic or linear. If boolean is true, the axis is logarithmic. The default scale is linear.

```
-majorticks ticklist
```
Specifies where to display major axis ticks. You can use this option to display ticks at non-uniform intervals. ticklist is a list of axis coordinates designating the location of major ticks. No minor ticks are drawn. If ticklist is "", major ticks will be automatically computed. The default is "".

```
-max value
```
Sets the maximum limit of axisName. Any data point greater than value is not displayed. If value is "", the maximum limit is calculated using the largest data value. The default is "".

```
-min value
```
Sets the minimum limit of axisName. Any data point less than value is not displayed. If value is "", the minimum limit is calculated using the smallest data value. The default is "".

```
-minorticks ticklist
```
Specifies where to display minor axis ticks. You can use this option to display minor ticks at non-uniform intervals.  $ticklist$  is a list of real values, ranging from 0.0 to 1.0, designating the placement of a minor tick. No minor ticks are drawn if the -majortick option is also set. If minorList is "", minor ticks will be automatically computed. The default is "".

```
-shiftby value
```
Specifies how much to automatically shift the range of the axis. When the new data exceeds the current axis maximum, the maximum is increased in increments of value. You can use this option to prevent the axis limits from being recomputed at each new time point. If value is 0.0, then no automatic shifting is done. The default is 0.0.

-title text

Sets the title of the axis. If text is "", no axis title will be displayed.

The axis positions at the bottom, top, left and right can be selected and manipulated using the **xaxis xaxis1 yaxis yaxis2** commands respectively. In this document, we only describe how to select an axis for use in that position:

```
.stripchart {xaxis | xaxis1 | yaxis | yaxis1} use axisName
```
For example, to create an axis named george and display it at the top part of the graph:

```
.stripchart axis create george
.stripchart xaxis1 use george
```
### Stripchart crosshairs

**Crosshairs.** This section describes the crosshairs component of the stripchart. Cross hairs consist of two intersecting lines (one vertical and one horizontal) drawn completely across the plotting area. They are used to position the mouse in relation to the coordinate axes. Cross hairs differ from line markers in that they are implemented using XOR drawing primitives. This means that they can be quickly drawn and erased without redrawing the entire strip chart.

There is only a single crosshair. To turn crosshairs on for the stripchart .stripchart:

```
.stripchart crosshairs on
```
Similarly to turn crosshairs off:

**.stripchart crosshairs off**

Stripchart elements (traces)

Elements are data sets that are drawn on the stripchart. In the case of the **epicsStripChart** elements are created using the **addchannel** method. It is also possible to intermix elements created 'manualy'. We will not document how to do this. You will need to read the online BLT Stripchart widget to see how to do this.

When you create an element via **addchannel** the name of the element will be returned and can be captured via e.g.:

**set elementName [.stripchart addchannel someChannel]**

Once this is done you can use  $$elementName$  wherever an element name is required to refer to that element.

Elements can be configured with various options, and their configurations queried via e.g.:

**.stripchart element configure name options...**

**.stripchart element cget name option-name**

A useful subset of the options is:

#### -activepen penName

Specifies pen to use to draw active element. If penName is "", no active elements will be drawn. The default is activeLine.

#### -color color

Sets the color of the traces connecting the data points.

#### -linewidth pixels

Specifies the line width of the element in pixels. If  $p$ *ixels* is zero, no line will be drawn, between symbols.

```
-mapx axisName
```
Selects the X-axis to map the element's X-coordinates onto.  $axisName$  must be the name of an axis. The default is xaxis.

#### -mapy axisName

Selects the Y-axis to map the element's Y-coordinates onto.  $axisName$  must be the name of an axis. The default is yaxis.

#### -smooth style

Specifies how connecting line segments are drawn between data points. style can be either linear, step, natural , or quadratic. If style is linear, a single line segment is drawn, connecting both data points. When style is step, two line segments are drawn. The first is a horizontal line segment which steps the next x-coordinate. The second is a vertical line, moving to the next y-coordinate. Both natural and quadratic generate multiple segments between data points. If natural, the segments are generated using a cubic spline. If quadratic, a quadratic spline is used. The default is linear.

```
-symbol symbol
```
Specifies the symbol for data points. symbol can be either square, circle, diamond, plus, cross, splus, scross, triangle, "" (where no symbol is drawn), or a bitmap. Bitmaps are specified as "source ?mask?", where source is the name of the bitmap, and mask is the bitmap's optional mask. The default is circle.

Element are invoked using the following general form:

```
.stripchart element methodname ...
```
Where the most useful methodnames and their parameters are:

#### **closest x y varName ?option value?... ?elemName?...**

Finds the data point closest to the window coordinates x and y in the element elemName. ElemName is the name of an element, that must not be hidden. If no elements are specified, then all visible elements are searched. It returns via the array variable varName the name of the closest element, the index of its closest point, and the graph coordinates of the point. Returns 0, if no data point within the threshold distance can be found, otherwise 1 is returned. The following option-value pairs are available.

• -halo distance

Specifies a threshold distance where selected data points are ignored. distance is a valid screen distance, such as 2 or 1.2i. If this option isn't specified, then it defaults to the value of the stripchart's -halo option.

• -interpolate boolean

Indicates that both the data points and interpolated points along the line segment formed should be considered. If boolean is true, the closest line segment will be selected instead of the closest point. If this option isn't specified, boolean defaults to 0 which is a Tcl false value.

### **exists elemName**

Returns 1 if an element elemName currently exists and 0 otherwise.

#### **names ?pattern? ...**

Returns the elements matching one or more pattern. If no pattern is given, the names of all elements is returned. Note that if the widget is only displaying epics channels, these names are the same as the names of the channelHistory objects that contain and maintain the data that is being plotted.

#### Stripchart grids

**Stripchart Grids.** Stripchart grids extend the tick marks on the axes across the entire face of the graph part of the widget. grids make it easier to read a point off the graph.

Grids have configuration options that are set and gotten via e.g.

```
.stripchart grid configure options...
```
**.stripchartgrid cget option-name**

Grids also have methods that are invoked via e.g:

```
.stripchart grid methodname ...
```
The key configuration options for the grid are:

#### -color color

Sets the color of the grid lines. The default is black.

### -mapx xAxis

Specifies the X-axis to display grid lines. XAxis must be the name of an axis. The default is xaxis.

#### -mapy yAxis

Specifies the Y-axis to display grid lines. YAxis must be the name of an axis. The default is y.

In addition to the **configure** and **cget** methods that manipulate grid configuration parameters. the two main methods are:

### **off**

Turns off the display the grid lines.

#### **on**

Turns on the display the grid lines.

#### Stripchart legends

**Stripchart legends.** The legend displays a list of the data elements. Each entry consists of the element's symbol and label. The legend can appear in any margin (the default location is in the right margin). It can also be positioned any where within the plotting area.

The legend documentation we will provide here are the legend options that can all be configured or queried via e.g.:

```
.stripchart configure options...
.stripchart cget option-name
```
Where the most common options are:

### -hide boolean

Indicates whether the legend should be displayed. If  $boolean$  is true, the legend will not be drawn. The default is false, allowing the legend to be visible.

#### -postition pos

Specifies where the legend is drawn. If pos is left, left, top, or bottom, the legend is drawn in the specified margin. If pos is plotarea, then the legend is drawn inside the plotting area. If pos is in the form " $\mathscr{L}_x$ ,  $y$ ", where x and y are the window coordinates, the legend is drawn in the plotting area at the specified coordinates. The default is right.

### Stripchart Pens

**Stripchart Pens.** Stripchart pen components are bundles of attributes that can be applied to elements (traces). The construction and manipulation of pens is an advanced topic refer to the blt::stripchart online manpage for information about this component.

### Stripchart Postcript output

The postscript component support the generation of a postscript file that allows printing the contents of the plot. The most commonly used postcript method is:

```
.stripchart postscript output filename options...
```
Where the most common options are:

#### -colormode mode

Specifies how to output color information. Mode must be either color (for full color output), gray (convert all colors to their gray-scale equivalents) or mono (convert foreground colors to black and background colors to white). The default mode is color.

### -landscape boolean

If boolean is true, this specifies the printed area is to be rotated 90 degrees. In non-rotated output the X-axis of the printed area runs along the short dimension of the page ("portrait" orientation); in rotated output the X-axis runs along the long dimension of the page ("landscape" orientation). Defaults to 0.

### Stripchart Markers

**Stripchart Markers.** Markers are simple drawing procedures used to annotate or highlight areas of the strip chart. Markers have various types: text strings, bitmaps, images, connected lines, windows, or polygons.

While the use of markers can be useful in many application we do not want to reproduce the entire blt::stripchart manpage about markers here. We will only show how to create markers of the various sorts and what each marker type's configuration options are.

All markers understand a -coords option that contains a list of coordinates. The number of coordinates required and their meaning depends on the marker type.

All markers understand a -name option that provides a unique name for the marker. If not provided, the widget will generate a unique name for you.

**Creating a bitmap marker.** A bitmap marker displays a bitmap. The size of the bitmap is controlled by the number of coordinates specified. If two coordinates, they specify the position of the top-left corner of the bitmap. The bitmap retains its normal width and height. If four coordinates, the first and second pairs of coordinates represent the corners of the bitmap. The bitmap will be stretched or reduced as necessary to fit into the bounding rectangle.

Bitmap markers are created with the marker's create operation in the form:

```
.stripchart marker create bitmap ?options?
```
This command returns the name of the marker created.

Bitmap specific options of interest are:

```
-bitmap bitmap
```
Specifies the bitmap to be displayed. If  $b$ itmap is "", the marker will not be displayed. The default is "".

```
-mask mask
```
Specifies a mask for the bitmap to be displayed. This mask is a bitmap itself, denoting the pixels that are transparent. If mask is "", all pixels of the bitmap will be drawn. The default is "".

-rotate theta

The marker is first rotated and then placed according to its anchor position. The default rotation is 0.0.

**Image markers.** A image marker displays an image. Image markers are created with the marker's create operation in the form:

**.stripchart marker create image -image image-name**

The coordinates for an image have the same meaning as for a bitmap.

**Line Markers.** A line marker displays one or more connected line segments. Line markers are created with marker's create operation in the form:

```
.stripchart marker create line ?options?
```
The coordinates in this case are the coordinates of the vertices of the polyline that make up the marker. There must be at least four coordinates,  $x1,y1$ , and  $x2,y2$  of a single line segment, however there can be additional points to add additional line segments to the marker.

The commonly used options for the line marker are:

```
-foreground color
```
Sets the foreground color. The default foreground color is black.

-linewidth pixels

Sets the width of the lines. The default width is 0.

**Polygon Markers.** These are essentially Line markers with an added line connecting the last point to the first point, however just to be perverse, some of the options have different names.

**.stripchart marker create polygon options...**

Key options are:

```
-fill color
```
Sets the fill color of the polygon. If  $\epsilon$ *olor* is "", then the interior of the polygon is transparent. The default is white.

-outline color

Sets the color of the outline of the polygon. The default is black.

**Text Markers.** A text marker displays a string of characters on one or more lines of text. Embedded newlines cause line breaks. They may be used to annotate regions of the strip chart. One pair of coordinates must be supplied with the marker to specify where the text is modified by the -anchor options.

Text markers are created as follows:

**.stripchart marker create text ?option? ...**

Where the most commonly used options are:

### -anchor anchor

Anchor tells how to position the text relative to the positioning point for the text. For example, if anchor is center then the text is centered on the point; if anchor is then the text will be drawn such that the top center point of the rectangular region occupied by the text will be at the positioning point. This default is center.

```
-foreground color
```
Sets the foreground color of the text. The default is black.

```
-justify justify
```
Specifies how the text should be justified. This matters only when the marker contains more than one line of text. Justify must be left, right, or center. The default is center.

```
-rotate theta
```
Specifies the number of degrees to rotate the text. The  $t a$  is a real number representing the angle of rotation. The marker is first rotated along its center and is then drawn according to its anchor position. The default is 0.0.

```
-text text
```
Specifies the text of the marker. The exact way the text is displayed may be affected by other options such as -anchor or -rotate.

**Window markers.** Window markers allow you to place other widgets on the stripchart. The idea is that you create a widget that is a child of the stripchart. You then add it as a window marker using the coordinates to specify the position of the widget. e.g:

```
.stripchart marker create window -window .stripchart.w ...
```
### **EXAMPLES**

This section will show some simple examples of how to create and use the epicsStripchart widget.

### **Creating a simple stripchart**

This example shows how to create the simplest stripchart displaying a single control system parameter. The stripchart produced will display the time evolution of the parameter K5COILA-I, updated once a second. Each data point will be represented as a circle (default symbol). Black lines will connect the circles (default line color). Both the value and time scales will auto-scale to fit the parameter values and the time range. This will cause the time range to dynamically shrink to contain the the entire data set:

```
package require epicsStripChart
controlwidget::epicsStripChart .e
.e addchannel K5COILA-I 1000
pack .e
```
### **Setting stripchart trace attributes**

This example is the same as the previous one, however we will configure the trace so that it has no symbols and is red in color

```
package require epicsStripChart
controlwidget::epicsStripChart .e
set trace [.e addchannel K5COILA-I 1000]
.e element configure $trace -color red -symbol {}
pack .e
```
This example also shows how to capture the name of the element/history object for later manipulation. We can shorten this example, by using the fact that the **addchannel** method of epicsStripChart allows you to specify the configuration options for the element when you create it:

```
package require epicsStripChart
controlwidget::epicsStripChart .e
.e addchannel K5COILA-I 1000 -color red -symbol {}
pack .e
```
### **Configuring the appearance of the plot.**

The examples so far have suffered from a continuously shrinking time axis, no grid, a badly positioned legend, and a Y axis that does not really give you an idea of the absolute magnitude of the data. In this example we'll make the Y axis start at 0, and the X axis dispaly only the last minute of data, shifting by 10 seconds when the trace goes out of range. We will also turn on a grid, and set the legend at the bottom of the graph.

```
package require epicsStripChart
```

```
controlwidget::epicsStripChart .e
.e yaxis configure -min 0.0
.e xaxis configure -autorange 60.0 -shiftby 10.0
.e grid on
.e legend configure -position bottom
.e addchannel K5COILA-I 1000 -color red -symbol {}
pack .e
```
### **Adding titles**

This example builds on the previous example by adding a plot title and axis titles.

```
package require epicsStripChart
controlwidget::epicsStripChart .e -title {NSCL Strip Chart}
.e yaxis configure -min 0.0 -title {Parameter Values}
.e xaxis configure -autorange 60.0 -shiftby 10.0 -title {Time}
.e grid on
.e legend configure -position bottom
.e addchannel K5COILA-I 1000 -color red -symbol {}
pack .e
```
### **A graph with several traces**

This example shows that you can add several traces to the graph. We will let the y axis go back to auto ranging, as the K800 B coil current was negative when this was tested:

```
package require epicsStripChart
controlwidget::epicsStripChart .e -title {NSCL Strip Chart}
.e yaxis configure -title {Parameter Values}
.e xaxis configure -autorange 60.0 -shiftby 10.0 -title {Time}
```

```
.e grid on
.e legend configure -position bottom
.e addchannel K5COILA-I 1000 -color red -symbol {}
.e addchannel K5COILB-I 1000 -color blue -symbol {}
.e addchannel K8COILA-I 1000 -color green -symbol {}
.e addchannel K8COILB-I 1000 -color black -symbol {}
pack .e
```
### **Accessing historical data**

This application adds a File menu. The File menu will have two menu items. The Exit menu item will exit the program. The Save.. menu item will prompt for a filename and save the historical data on the plot.

Doing this involves using the channelHistory object created by the addchannel method. We wil create a file that has a header that consists of a line containing the channel name, and a line containing the time of the first measurement. We will then provide the historical data as one line per measurement where each line consists of a pair of fields. The first field, is the offset in seconds from the base time, and the second the parameter value at that time. We will also change the update time to once every 0.5 seconds (500 ms).

For simplicity, we will go back to a single trace of the K500 A coil current.

```
package require epicsStripChart
    First set up the strip chart:
package require epicsStripChart
controlwidget::epicsStripChart .e -title {NSCL Strip Chart}
.e yaxis configure -min 0.0 -title {Parameter Values}
.e xaxis configure -autorange 60.0 -shiftby 10.0 -title {Time}
.e grid on
.e legend configure -position bottom
# add the element, save the history object in the
# global variable 'history'.
set history [.e addchannel K5COILA-I 1000 -color red -symbol {}]
pack .e
# proc to save the history data; name of history object is
# passed in.
```

```
proc saveHistory {h} {
    set filename [tk_getSaveFile -defaultextension .trace \
                                   -title {Save file as...} \setminus-filetypes { \
                                      \{ \text{Trace files} \} \{ \text{trace} \} TEXT} \
                                      \{ \text{Text Files} \} \{ . \text{txt} \} TEXT} \
                                      \{\{\text{All Files}\}\quad * \quad \{\}\}\# Blank filename means the user hit cancel
    if {$filename eq ""} {
        return
    }
    # If we can't open the file put up a nice error dialog:
    if {[catch {open $filename w} fd]} {
        tk messageBox -icon error -type ok -title {Open Failed} \
            -message "Could not open $filename : $fd"
        return
    }
    # Now we can write the data to file:
    set channel [$h cget -channel]
    set startTime [$h cget -timebase]
   puts $fd $channel
   puts $fd [clock format $startTime]
    set data [$h get]
    foreach point $data {
        puts $fd "[lindex $point 0] [lindex $point 1]"
    }
    close $fd
}
# Proc to exit if the user confirms:
proc Exit {} {
    set answer [tk_messageBox -icon question -type yesno -title {Exit?} \
                    -message {Do you really want to exit?}]
    if {$answer eq "yes"} {
        exit
    }
}
# Create the file menu
menu .bar
menu .bar.file -tearoff 0
.bar add cascade -label File -menu .bar.file
```

```
.bar.file add command -label {Save Data...} -command [list saveHistory $history]
.bar.file add separator
.bar.file add command -label {Exit...} -command Exit
. configure -menu .bar
```
### **SEE ALSO**

blt::stripchart(3blt), epics(3tcl)

## <span id="page-62-0"></span>**typeNGo bound to epics**

### **Name**

epicsTypeNGo — Provide epics bindings to a typeNGo widget.

### **Synopsis**

**package require epicsTypeNGo**

**controlwidget::epicsTypeNGo path ?options?...**

### **SUMMARY**

Links an epics channel to a **typeNGo** widget. Committing the value results in setting the value of the control channel, while the label continuously displays the up-to-date value of the channel. Validation serves to prevent a commit on nonsense values.

### **OPTIONS**

All typeNGo options except **-command** are supported by this, however the use of the **-textvariable** option will break the binding of the label to the epics channel. There may or may not be good reasons to do this. The **-channel** option is added and selects which channel the widget will be bound to.

### **METHODS**

All typeNGo methods are supported.

### **EXAMPLES**

This example shows how to create a horizontally laid out epics type and go widget, that only allows floating point channel values to be entered. See the typeNGo widget's **-validate**, **-orient** switches to understand this example.

```
package require epicsTypeNGo
controlwidget::epicsTypNGo .tng -channel Z001F-C -orient horizontal \
    -validate [list string is double -strict %V%]
pack .tng
```
### **SEE ALSO**

typeNGo(1tcl)

## <span id="page-63-0"></span>**epicsspinbox**

### **Name**

epicsspinbox — Connects a spinbox widget with an epics channel.

## **Synopsis**

**package require epicsSpinbox**

**::controlwidget::epicsSpinBox path ?options?...**

### **OPTIONS**

All options accepted by a Tk::spinbox are accepted by this widget, and apply to the spinbox piece of this widget. In addition, the following options have been implemented:

### **-channel** name

Required at construction time, the value of this option specifies the EPICS process variable to be controlled/monitored by this widget. Any channel name or record field can be specified (although clearly it only pays to specify those that can be modified).

### **-showsetting** yes-no

If the value of this option can be evaluated as boolean true, a label giving the actual value of the process variable will be displayed above the spinbox. If not, the label will be omitted. This can be dynamically modified.

### **METHODS**

### **Get**

Returns the current value of the process variable. Note that this is the value in the **-showsetting** label (if that would be displayed), rather than the setting from the spinbox itself.

**Set** value

Sets the value of the spinbox and the process variable to value.

## <span id="page-64-0"></span>**Vertical meter widget**

### **Name**

meter — Provide a widget that is a vertical meter.

## **Synopsis**

**package require meter**

**controlwidget::meter path ?options...?**

### **OPTIONS**

### **-from value**

Defines the lower end of the meter range and scale. If not provided, this defaults to -1.0. value should be a number that can be interpreted as a floating point value.

### **-to value**

Defines the upper end of the meter range and scale. If not provided, this defaults to 1.0. value should be a number that can be interpreted as a floating point value.

#### **-height value**

Sets the height of the widget. This can be specified in pixels, centimeters or inches like any other tk dimension.

### **-width value**

Specifies the width of the widget. This can be specified in pixels, centimeters or inches like any other tk dimension.

### **-variable name**

Links the height of the meter's indicator to a Tcl variable in global or namespace scope. As the value of this variable changes, the height of the meter indicator also changes. Setting to a blank name removes any linkage between the meter value and a variable.

### **-majorticks interval**

Provides the interval between major ticks on the meter. Note that major ticks get labeled, so be sure that you have enough range between major ticks to allow the label to be legible.

### **-minorticks number**

Specifies the number of minor tick intervals between major ticks (intervals in this case implies that there will be one fewer tick marks than you specify e.g. 5 intervals require 4 ticks). Minor tick marks are not labeled, and are somewhat shorter than major tick marks.

### **-log boolean**

If the boolean is true, the meter will display in logscale. This has several other side effects:

- The user supplied values of **-majorticks** and **-minorticks** are ignored and chosen by the meter widget
- The **-from** and **-to** values are pushed to nearest decades below and above respectively, for example **-from 55** and **-to 750** will be pushed to **-from 10** and **-to 1000**, resulting in two full decades of meter range. Ranges that encompass the negative direction are not supported and will result in an error.
- Data values that are zero are treated as .0001.
- Negative values will display as the lowest displayable value on the meter.

### **METHODS**

### **set value**

Sets the meter indicator height to a specific value. If the meter has a **-variable** specified, the variable is set as well.

**get**

Returns the current meter value.

### **SEE ALSO**

controlwidget::bcmMeter

## <span id="page-66-0"></span>**LED Widget**

### **Name**

led — Provide a widget that looks like an LED.

## **Synopsis**

**package require led**

**controlwidget::led path ?options?**

## **OPTIONS**

### **-size** measure

Specifies the size of the widget (LED widgets are symmetric, so this specifies both the height and width of the widget.

### **-on** color

Specifies the color of the LED when it is on. By default this is green. The color can be specified in any way normally acceptable to Tk.

### **-off** color

Specifies the color of the LED when it is off. By default, this is black.

### **-variable** name

Specifies the name of a variable with permanent scope (global or in a namespace) that will control the value of the LED. If the value of the variable is 0 or a valid 'false' boolean, the LED will be off, otherwise, on.

### **METHODS**

#### **on**

Turn the LED on. If there is a variable associated with the LED, it is set to 1.

### **off**

Turn the LED off. If there is a variable associated with the LED, it is set to 0.

### **SEE ALSO**

epicsLed(1tcl)

## <span id="page-67-0"></span>**typeNGo compound widget**

### **Name**

typeNGo — provides a compound widget for entering text with an explicit commit.

### **Synopsis**

**package require typeNGo**

**controlwidget::typeNGo path ?options...?**

### **SUMMARY**

The **typeNGo** is a compound widget that consists of vertically stacked label, entry and button widgets. The idea is that this will typcially be used to provide controlled updates of the value of the variable that controls the label widget. If you consider the case of an entry and a label both bound via **-textvariable** to the same variable, as you type in the entry, the variable value dynamically changes. This is not suitable for controls applications e.g.

The typeNGo widget provides explicit control over when the entry widget is a correct value worth propagating to the application. This is done either by clicking the button or by hitting the enter/return key while the focus in in the entry widget.

Validation scripts are also supported (see **-validate** in the OPTIONS secion). Validation scripts are invoked when the button is clicked and must return a true or false value. If false is returned, the **-command** script is not invoked and the entry field is returned to its prior value.

### **OPTIONS**

All label operations except **-text** are forwarded directly tothe label widget contained by the megawidget. See, however the **-label** option.

#### **-orient vertical | horizontal**

Only processed at widget creation time. This option determines the layout of the widget. If the value is vertical (the default), the label, entry and button are laid out vertically in that order. If the value is horizontal, the label, entry and button are laid out horizontally in that order. See however, **-showlabel**.

### **-showlabel bool**

Only processed at widget creation time. This option determines if the label widget is actually displayed. If the value is true (default), the label widget is displayed. If the value is false, the label widget is created but not displayed.

#### **-text labelstring**

Provides a label for the button widget.

#### **-label** labelstring

Provides a string for the label. This is overridden if a **-textvariable** is specified.

### **-command** script

Provides a callback script that will be invoked when the entry is committed via a button click or enter key. In the script, %W is substituted wih the widget command name. %V is substituted with the value of the entry.

**-validate** script

Provides a scripttoperform validation. The %V and %W substitutions described in **-command** are supported. If the script does not return a true value, the **-command** script will not be executed, and the entry field value will be returned to its prior value.

### **METHODS**

### **Get**

Gets the current value of the entry widget.. this will be the text currently displayed in that widget, not the most recently committed value.

### **Set value**

Sets the value of the entry widget to the value string. This does not commit it (see **Invoke**). This also does not do any validation.

### **Invoke**

Simulates a button click. This will cause entry validiation and, if permitted, a commit of the entry.

### **BINDINGS**

<Return> - with focus in the entry widget.

does an **Invoke** on self.

<FocusOut> - With focus in the entry widget restores the prior value to the widget.

### **EXAMPLES**

This example shows how to use the -validate switch to ensure that the entry field has a legal floating point value when the -command script would be invoked. If the entry field is not a floating point value, the prior value of the field is restored.

```
package require typeNGo
controlwidget::typeNGo .tng -validate [list string is double -strict %V]
pack .tng
```
This example uses the Tcl **string is double** command to determine if the new value (%V) is a double. If not, the validation fails, **-command** won't be executed, and the prior value of the entry field will be restored.

### **SEE ALSO**

epicsTypeNGo(1tcl)